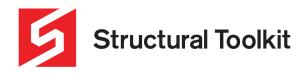

## **Adjusting High DPI settings**

Rev 0, Issued 29 March 2023

This document covers problems associated with the Structural Toolkit's Analysis menus and the settings that need changing to accommodate highly scaled desktops.

The way that the application window is scaled can be modified using the High DPI settings for the application. Right-click on the Application icon on the desktop, and select Properties, to access these settings.

Try the following settings to correct scaling problems.

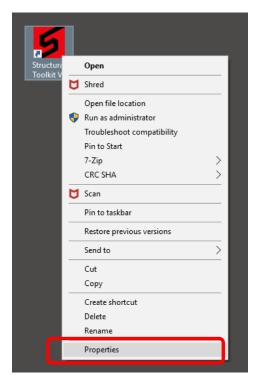

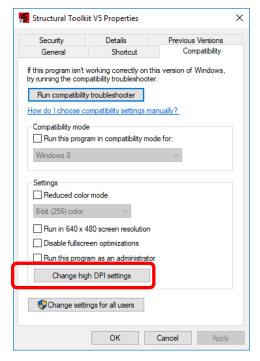

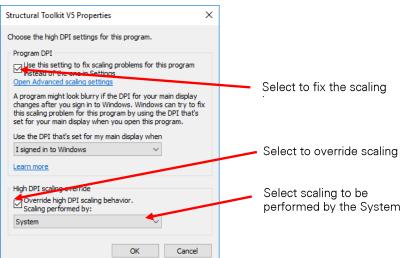

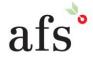